# **INSTRUCTIONS FOR SHAREHOLDERS FOR ACCESSING 18TH ANNUAL GENERAL MEETING (AGM) THROUGH VIDEO CONFERENCE**

**Shareholders who wanted to participate in the Annual General Meeting on 20th July,2021** *but do not intend to speak at the meeting***:** 

**Step I:** 

 **Access the meeting through URL : [https://emeetings.kfintech.com](https://emeetings.kfintech.com/) on 20th July, 2021 from 10.45 AM onwards**

**Step: II**

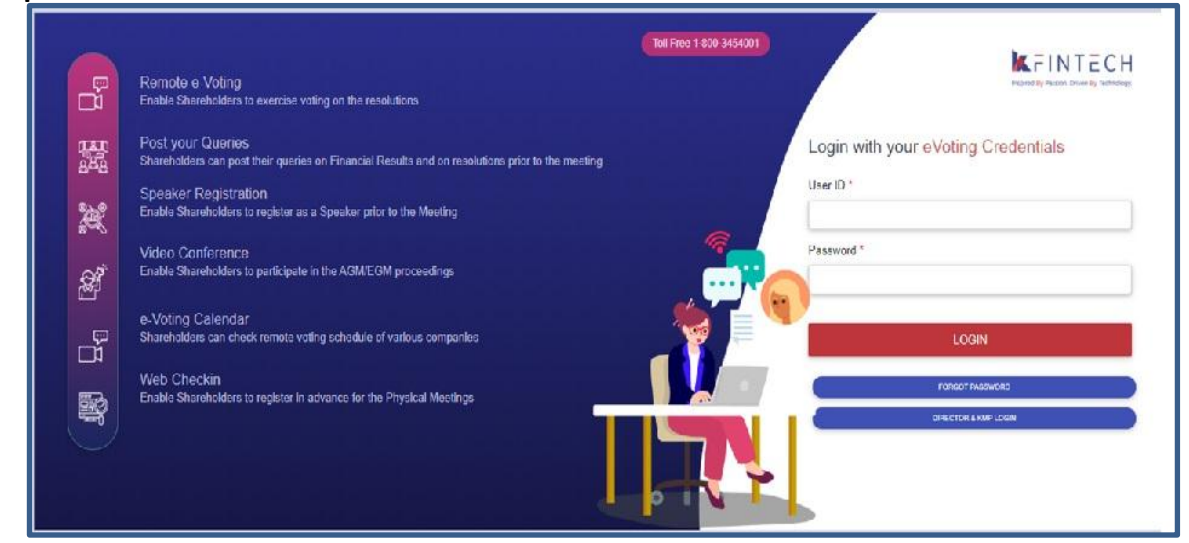

## **Login with user ID & Password**

User ID is 16 digit DPID-CLIENT ID in case of demat /Folio no. in case of physical shares Password: Sent by e-mail to all shareholders in their registered email id on 24<sup>th</sup> June, 2021. *(Subject of the email – UCO Bank – Notice of 18th Annual General Meeting 2021 & evoting procedure . Email sent from - member.ucobank@kfintech.com)*

**(For password issues contact Toll free number 1800 345 4001)**

#### **Step III –**

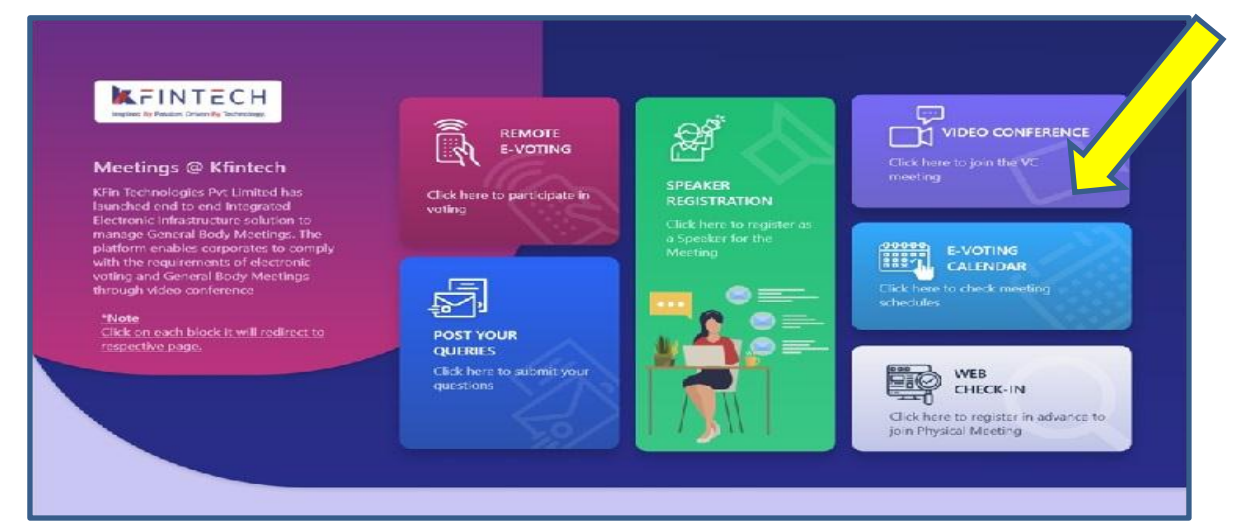

**Click on Video Conference**

#### **Step IV:**

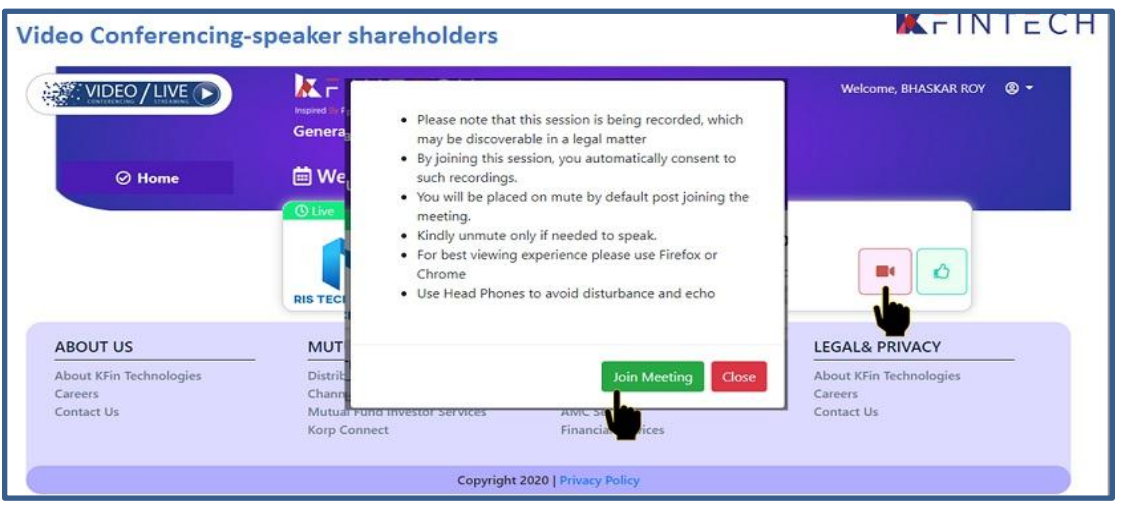

## **Click on Video icon & then click on Join meeting in pop up menu.**

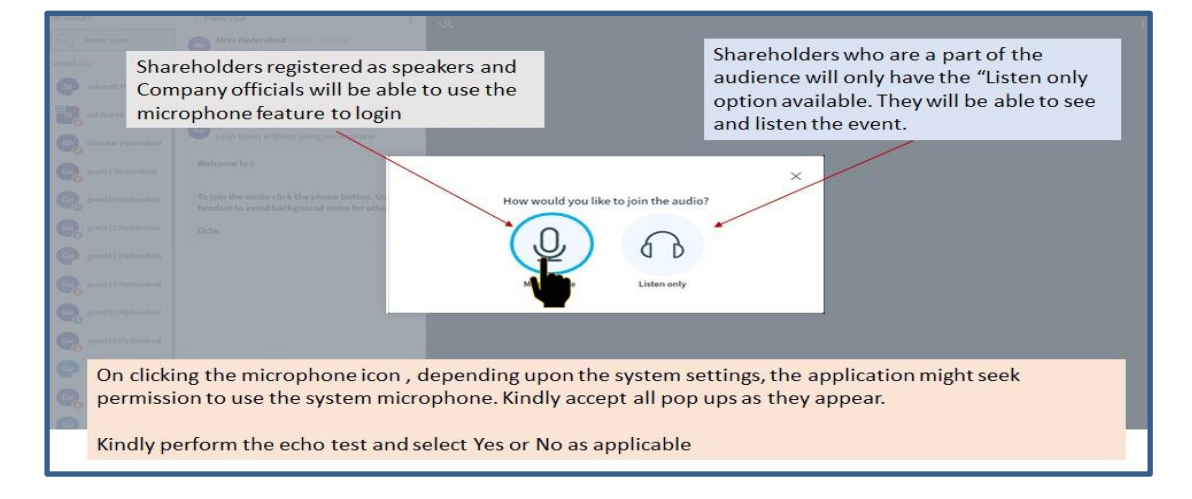

## **Click on ear phone icon (Listen only)**

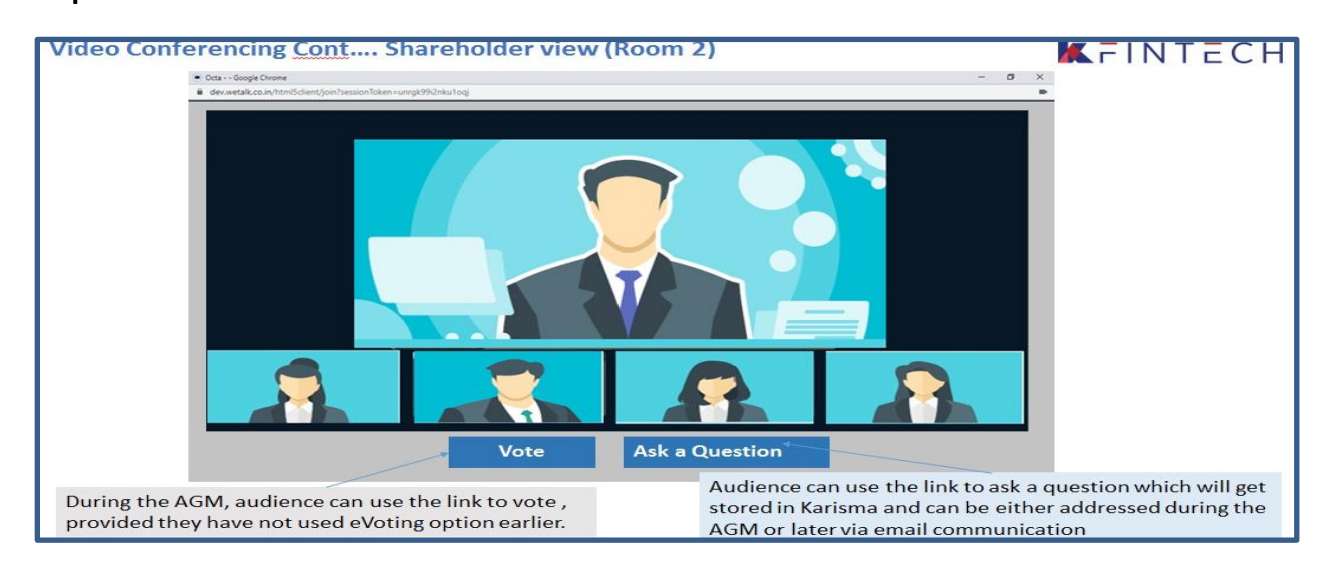

### **Step V**

**Shareholder can view the meeting. If not voted earlier, Shareholder can vote by clicking Vote** 

## **INSTRUCTIONS FOR THE SHAREHOLDERS WHO WANT TO SPEAK AT THE MEETING/ POST QUERY**

Shareholders who want to express their views/raise any queries are requested to register their names during the period from 10.00 A M on  $18<sup>th</sup>$  July, 2021 to 5.00 P M on 19<sup>th</sup> July, 2021. This will enable the Bank/Registrar in sequencing the speakers and to set time slots for each of the speaker.

Procedure to be followed by speaker:

- **Login through URL : [https://emeetings.kfintech.com](https://emeetings.kfintech.com/)**
- **Enter User ID & Pass word –**

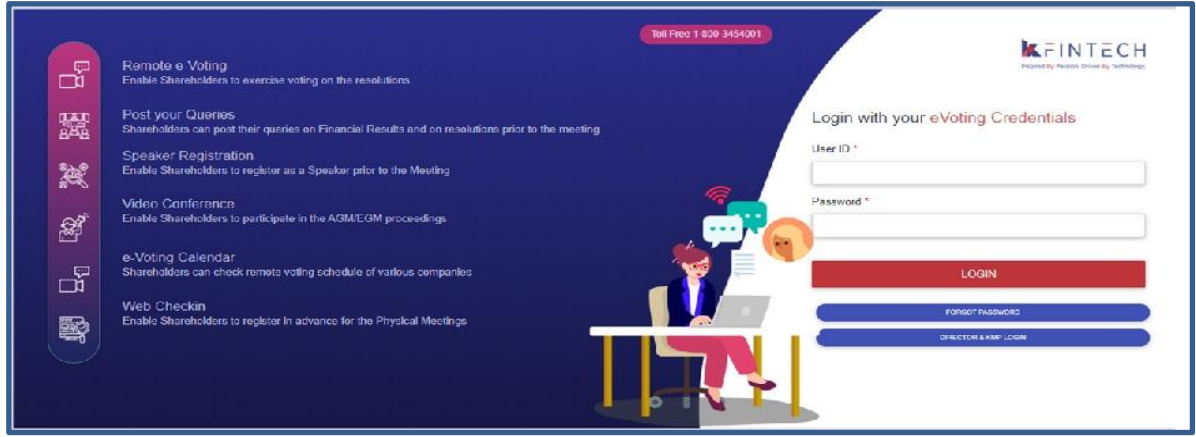

• Click on Speaker Registration. Register as speaker from 10.00 A M on 18<sup>th</sup> July, 2021 to 5.00 P M on  $19^{th}$  July, 2021.

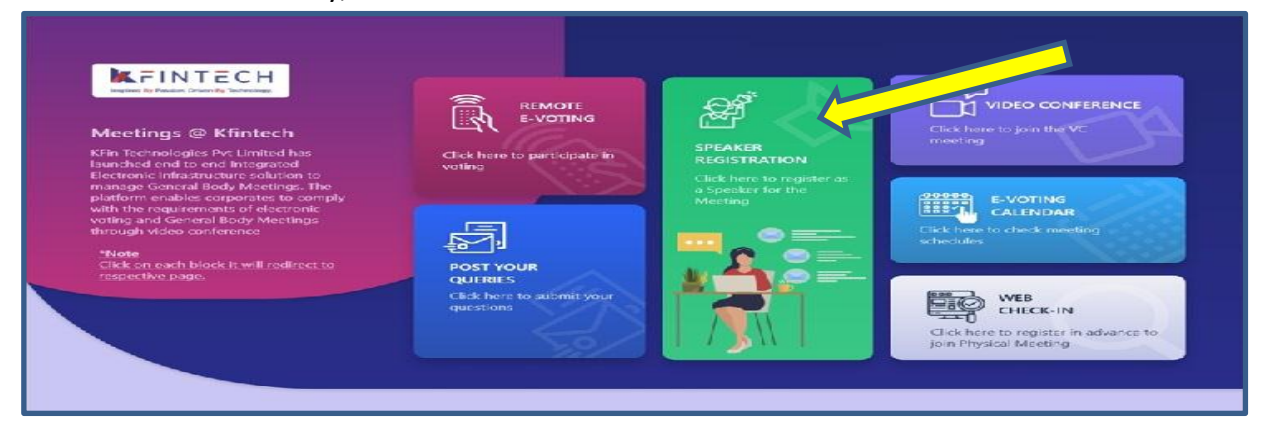

#### **Select UCO BANK EGM & Furnish details**

## **Speaker Registration-shareholders**

# KFINTECH

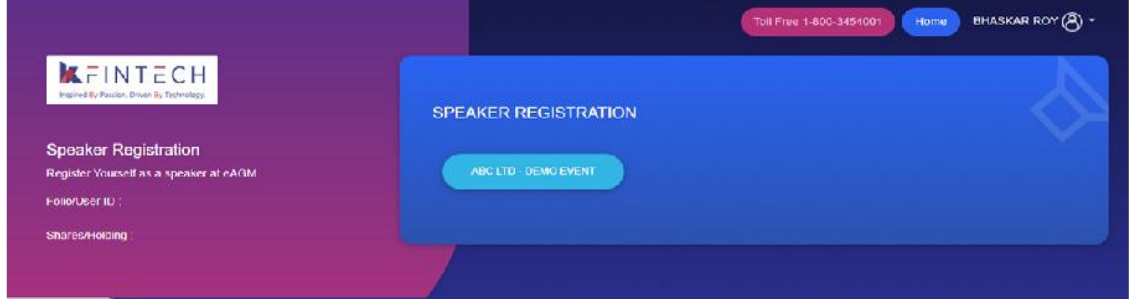

- **User will be only required to fill\* e-mail ID , Mobile Number & City.**
- **An option is also provided to record a video or upload a pre recorded video (< 50 MB), and the same can be played during the AGM**
- **Post submission, the user will be provided with a confirmation**

# **Procedure to Post Query**

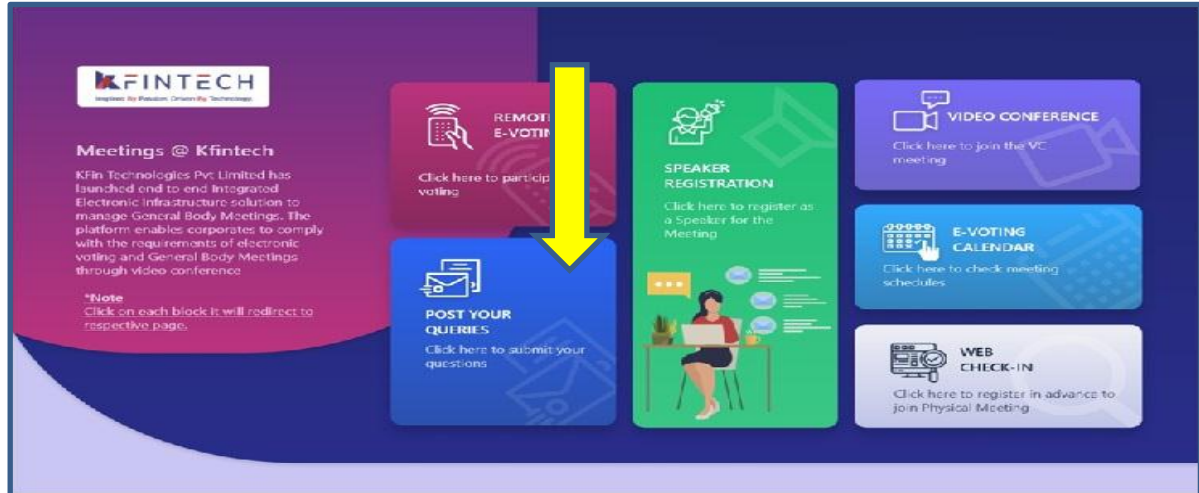

#### **Click on Post your query**

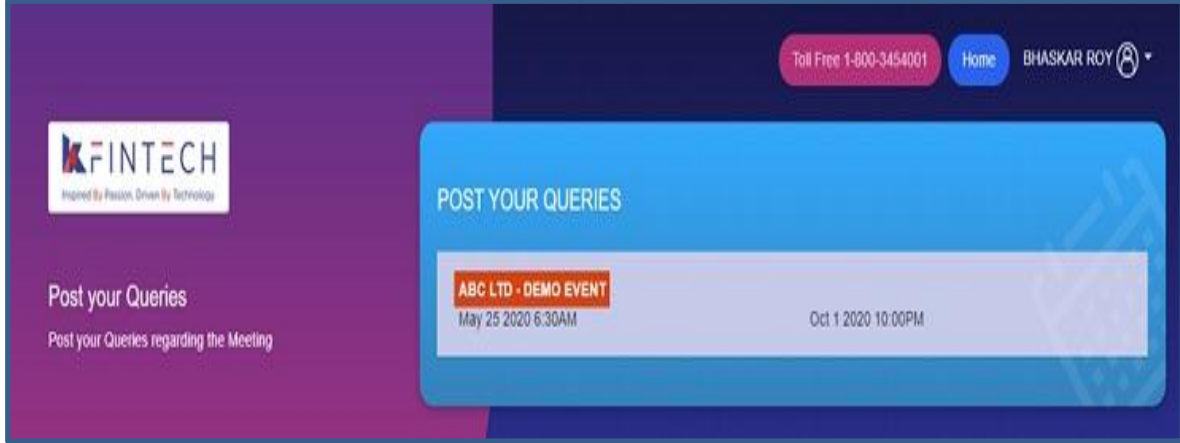

Select **UCO BANK EGM and Post your queries**

- **User will be required to only fill in e-Mail ID & Mobile Number**
- **Shareholders can type in the questions of up to 500 characters including special characters.**
- **Post submission, the user will be provided with a confirmation**

# **Shareholders who had registered as speaker on the date of AGM i.e. 20th July, 2021 need to follow the following steps to attend and speak at the meeting.**

- **Login through URL : [https://emeetings.kfintech.com](https://emeetings.kfintech.com/)**
- **Enter User ID & Pass word**
- **Click on Video Conference**
- **Click on Video icon and then click on Join the Meeting**
- **Click on Micro Phone button**

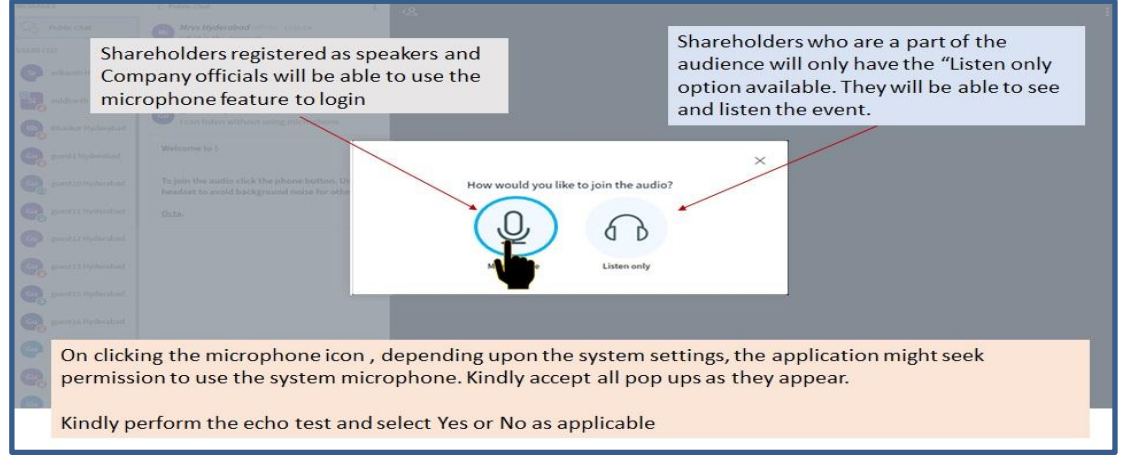

- **Click on GREEN THUMBS UP icon**
- **Click on the "webcam" sign to start sharing your sharing your image.**
- **Click on Start Sharing on the window**

**Start Sharing**

 **To log out, Just click on the 3 dots at the top right of the page to open the logout option.** 

**\*\*\*\*\***